# **Appendixes**

**أ- الحاسوب ولبرمجة الخطية Computer and Linear Programming ب- نصوص بعض البرامج Some Core Programms** 

**ج- استخدام ماتلاب** 

 **How to Use Matlab** 

**ملحق أ الحاسوب والبرمجة الخطية Computer and Linear Programming** إنطلاقاً من إيماننا بأن الحاسوب قد يلعب دوراً ايجابياً في ترسيخ المفاهيم الرياضية ضمن شروط هامة منها

- آيفية النظر الى الحاسوب.
- حُسن اختيار لغة البرمجة.
- فإذا نظر الى الحاسوب وآأنه مجموعة من الخدم الالكترنيين نقوم بتعليمهم بعض المفاهيم أو الخوارزميات الرياضية. فإننا خلال تعليمهم نعلّم ذاتنا. ويشترط لذلك أن تتوفر لغة برمجة هيكلية وملائمة بحيث تجعل من مهمة تعليمهم مهمة سهلة وممتعة. إن لغة ماتلاب Matlab والتي هي اختصاراً لـ "معمل مصفوفات" تعتبر اللغة الأمثل لمقرر آمقرر البرمجة الخطية. ونرى أنه يمكن استخدامها كداعم قوي لترسيخ بعض مفاهيم هذا المقرر في المجالات الثلاث الرئيسية الآتية:

**مجال التعليم من خلال البرمجة:**  في هـذا المجــال نــرى أن يقــوم القــارئ ببر مجــة كــل خوارز ميــة يدرســها وفي هذا كمـا اشرنا سـابقاً فائـدة فـي تعليم ذاتـه. وقد زودنـا القـارئ بـبعض الأمثلة لبعض البرامج ( انظر ملحق ب ). **مجال اجراء تجارب عددیة:**  يمكــن للقـــارئ بعــد تـــوفر البـــرامج الخاصـــة بخوارزميـــات المقــرر أن يقـوم بــاجراء تجــارب عدديـــة لدراســـة فعاليـــة تلــك الخوارزميـــات. مماتتيح الفرصة لمناقشة مسائل عملية ومتعددة. **مجال الرسم:**  يعتبر ماتلاب قمة في رسم المصفوفات وحيث أن تصميم العديد من خوارزميات هذا المقرر تعتمد على بنية المصفوفة المتعلقة بالمسألة والتي يمكن مشاهدة بنيتها برسم المصفوفة (انظر مثال لرسم مصفوفة النقل) وبنيتها الخاصة التي أوحت بخوارزمية النقل.

#### **ملحق ب**

### **نصوص بعض البرامج Some Core Programms**

نقدم في هذا الملحق نصوصاً كاملة للبرامج الآتية: اولا: برنامج bsm يقوم هذا البرنامج بحل البرنامج الخطي المعطى بطريقة السمبلكس. وفيما يلي نص هذا البرنامج

```
function x=bsm(A,b,c,ch)% The basic SIMPLEX method. Given A,b,c and ch 
% Either the max or the min of cx is obtained in x. 
% A is the matrix without the unit matrix 
% b is the rhs and c is the cost coefficients. 
% ch is either 'min' if the problem is minimization or \% 'max' if maximization.
           'max' if maximization.
\% ......
\frac{0}{0}% ---- November 1992 ------.
\frac{0}{0}\% ..........
% BSM uses the follwing subroutines:- 
% * pops "the pivoting operations routine"
% * dpev1 "the routine for determining the pivot element"
% * it uses also the matlab routines PLOT & BAR.
%========================================= 
if ch=='max', 
  c=-1*c;
end 
% constructing the augumented matrix. 
[m,n]=size(A);A=[A,eye(m)];[m,n]=size(A);%nbv=number of basic variables 
%nnv=number of nonbasic variables 
nbv=m; 
nnv=n-m; 
d = zeros(1, nbv+1);r=[c,d];A=[A,b;r]\frac{0}{0}% IB index of basic variables 
\frac{0}{0}% IN index of nonbasic variables
```

```
\frac{0}{0}for i=1:nnv, 
 IN(i)=i;end 
for i=1:nbv,
 IB(i)=n-m+i;end 
% computing the solution x 
\frac{0}{0}x=[zeros(1,nnv),b'];
\frac{0}{0}\%mni = maximum no of iterations allowed.
mni=50;
R=A;for ji=1:mni, 
  sw=0;
  ct1=ji;[x1,x2]=bar(x);plot(x1,x2) title(['the bfs at tablue... ',num2str(ji)]) ,pause 
% here is the procedure DPEV1...... 
\frac{0}{0}[s, t, sw] = dpev1(R);if sw=-1,
   if \simall(R(rr,IN)),
     disp('the solution is not unique!.....') 
    end 
    break 
   end 
  if sw==2,
    break 
   end 
   disp('the pivot element is the element ') 
  e=[s,t]; disp(e)
```

```
% here is the procedure POPS.... 
\frac{0}{0} R=pops(R,s,t); 
  disp(R) disp(' ') 
   disp('press any key to continue......') 
   pause 
  temp=IB(s);IB(s)=t; disp(' here is the basic elements index ') 
   disp(IB) 
  IN(find(IN==t))=temp; disp(' and here is the non-basics.....') 
  disp(\mathrm{IN}) pause 
  x = zeros(1, n); cr=nbv+nnv+1; 
  rr=nbv+1;for ii=1:nbv,
    x(IB(ii))=R(ii,cr); end 
  z(i)=-R(rr,cr);end 
z=[0,z];
[zx,zy]=bar(z);plot(zx,zy) 
title('the objective function'), pause 
if ct1==mni, 
 disp('maximum no. of iteration is reached without') 
 disp('obtaining the optimal solution....') 
 disp('..................................') 
 disp('the program limits the no. of iteration by 50') 
 disp('if more is needed modify mni in the procedure BSM and 
rerun..') 
end
```

```
ويستخدم برنامج bsm البرنامجين الآتيين: 
 - برنامج 1DPEV الذي يستخدم خوارزمية بلاند لتحديد المتغيرات
                 الداخلة والمتغيرات المغادرة. وفيما يلي نص هذا البرنامج 
function [s, t, sw] = dpev1(A)% This procedure uses BLAND'S rule to output the 
%pivot position s&t. 
%The input matrix must be the whole augumented matrix.i.e 
% A represent the standared SIMPLEX tablueu as defined in 
%Luenberger-Linear and nonlinear programming-. 
\frac{0}{0}[m,n]=size(A);\frac{0}{0}% checking for optimality..... 
\frac{0}{0}if A(m,:) \geq -0.00001,
     disp('the current soultion is optimal') 
    sw=1;
   else 
\frac{0}{0}% determining the pivot column...... 
\frac{0}{0}ii=find(A(m,:)<0 & abs(A(m,:))>10^(-5));
  t=i\mathrm{i}(1);\frac{0}{0}% determining the pivot row.... 
\frac{0}{0}mm=m-1;
  if all(A(1:mm,t) \le 0),
     disp('the problem has an unbounded solution! ....') 
    sw=2;
   else 
      for ww=1:mm, 
      if A(ww,t) \leq 0,
        rr(ww)=1;
```

```
 else 
       rr(ww)=A(ww,t).\A(ww,n); end 
     end 
    ji=find(r=-0);[yy,s] = min(rr(j));s=jj(s); end 
end 
 - برنامج POPS والذي يعطي المصفوفة الناتجة عد اجراء العمليات
              المحورية على مصفوفة معطاة. وفيما يلي نص هذا البرنامج 
function A=pops(A,s,t)
%Given a matrix A and a pivot position s&t. The new matrix 
%resulting from the pivoting operations is outputed. 
\frac{0}{0}------
%------ 
%This procedure is used inside the BSM procedure. 
\frac{0}{0}[m,n]=size(A);for i=1:m,
  for j=1:n,
   if i==s,b(i,j)=A(i,j)/A(s,t); else 
    b(i,j)=A(i,j)-A(i,t)*A(s,j)/A(s,t); end 
  if abs(b(i,j)) < 10 ^(-6),
    b(i,j)=0; end 
   end 
end 
A=b;
```
ثانيا: برنامج D2FR

```
يقوم هذا البرنامج برسم المنطقة المسموح بها في البعد الثنائي لبرنامج خطي
                                      معطى. وفيما يلي نص هذا البرنامج 
function fr2d(a,b) 
% Draws the 2D feasible region of a given LP problem 
\frac{0}{0}[m,n]=size(a);if n \sim = 2,
  disp('your matrix should have two columns only..') 
  return 
end 
mx=1;
my=1;
for j=1:2,
 for i=1:m,
   if a(i,1) == 0,
    x1=0;
     x2=mx;y1=b(i)/a(i,2);y2=y1;elseif a(i,2)=0,
     x1=b(i)/a(i,1);x2=x1;
     y1=0;
     y2=my; else 
     x1=b(i)/a(i,1);y1=0;
     y2=b(i)/a(i,2);x2=0;
   if y2<0,
      y2=my;
      x2=(b(i)-a(i,2)*y2)/a(i,1); end 
    if x1<0,
      x1=mx;
```

```
y1=(b(i)-a(i,1)*x1)/a(i,2); end 
    end 
   x(1,i)=x1;y(1,i)=y1;x(2,i)=x2;y(2,i)=y2;xt = max([x1 x2]);yt=max([y1 y2]); if xt>mx, 
       mx=xt; 
      end 
      if yt>my, 
        my=yt; 
      end 
   end 
end 
plot(x,y)title('The Feasible Region') 
 pause 
                                                  ثالثا: برنامج 01NWC 
يقوم هذا البرنامج بحساب حل أساسي مسموح به لمسألة النقل وذلك اعتمادا
         على خوارزمية الرآن الشمالي الغربي. وفيما يلي نص هذا البرنامج 
function nwc01(a,b)% compute a basic feasible solution for the transportation problem 
% using the North West Corner Method 
\frac{0}{0}i=1; j=1;[rb cb]=size(b);
```
[ra ca]=size(a); n=max(rb,cb); m=max(ra,ca);  $c = zeros(m,n);$ 

```
k=max(n,m);while i \le m,
   if a(i)>b(j),
      c(i,j)=b(j);a(i)=a(i)-b(j);b(j)=0;j=j+1;elseif a(i) \leq b(j),
      c(i,j)=a(i);b(j)=b(j)-a(i);a(i)=0;i=i+1; else 
      c(i,j)=a(i);b(j)=b(j)-a(i);a(i)=0;i=i+1; end 
end 
disp('The solution is .... ') 
c 
                                               رابعا: برنامج TRANSM 
يقوم هذا البرنامج بتكوين مصفوفة النقل ورسمها. وفيما يلي نص هذا
                                                                البرنامج 
function transm 
% draws the transportation matrix 
\frac{0}{0}n=10;m=12; 
f = zeros(m,n);for i=1:m,
 for j=1:n,
 f(i,(i-1)*n+j)=1;end 
end
```

```
210
```
 $l=eye(n);$  for  $i=2:m, l=[l,eye(n)]$ ; end  $a = [f;1];$ mesh(a)

#### **ملحق ج**

## **استخدام ماتلاب**

#### **How to Use Matlab**

نرى أنه افضل وسيلة لتعلم اوامر وامكانيات ماتلاب هي بالممارسة المباشرة. ويعطي الامر HELP قائمة بالمواضيع التي يقدم ماتلاب شرحا عن عملاها مبتدأً بالدوال المعرفة ومنتقلاً الى الملفات المتوفرة. نقدم فيما يلي شرحا مختصراً لبعض امكانات ماتلاب تارآين للقارئ فرصة الاستمتاع بالتعرف بنفسه على باقي الامكانات الهائلة غير المذكورة هنا. **أولا: مؤثرات مصفوفات ومتجهات**  + Y+X يجمع مصفوفتين من نفس الرتبة. ← Y−X يطرح المصفوف X من المصفوف Y.<br>٭ X\* X يحسب حاصل ضرب المصفوفتين. ∗**.** X∗**.**Y يجري عملية الضرب على أساس عنصر في المصفوف X بالعنصر المقابل له في المصفوف Y. / Y/X القسمة من اليمين تعني تحسب (Y(INV∗ X . ./ Y./X يجري عملية القسمة على أساس عنصر في المصفوف X بالعنصر المقابل له في المصفوف Y.  $\text{N}\text{V}(X) * Y$ القسمة من اليسار تعني تحسب Y ∗ X (X) .  $\overline{X}^n$  يجري عملية القوى أي يعطي  $X$  . ^ n^ . X يجري عملية القوى بشكل عنصر لعنصر.  $\overline{X}^T$  يعطي منقول مرافق مصفوفة أي  $\overline{X}^T$  . **ثانيا: مؤثرات منطقية وعلاقية**  يستخدم ماتلاب المؤثرات العلاقية =~,==,=<,=>,<,> آما يستخدم المؤثرات المنطقية ~,|,& لتعني NOT,OR,AND على الترتيب. **ثالثا: رموز وقيم خاصة** 

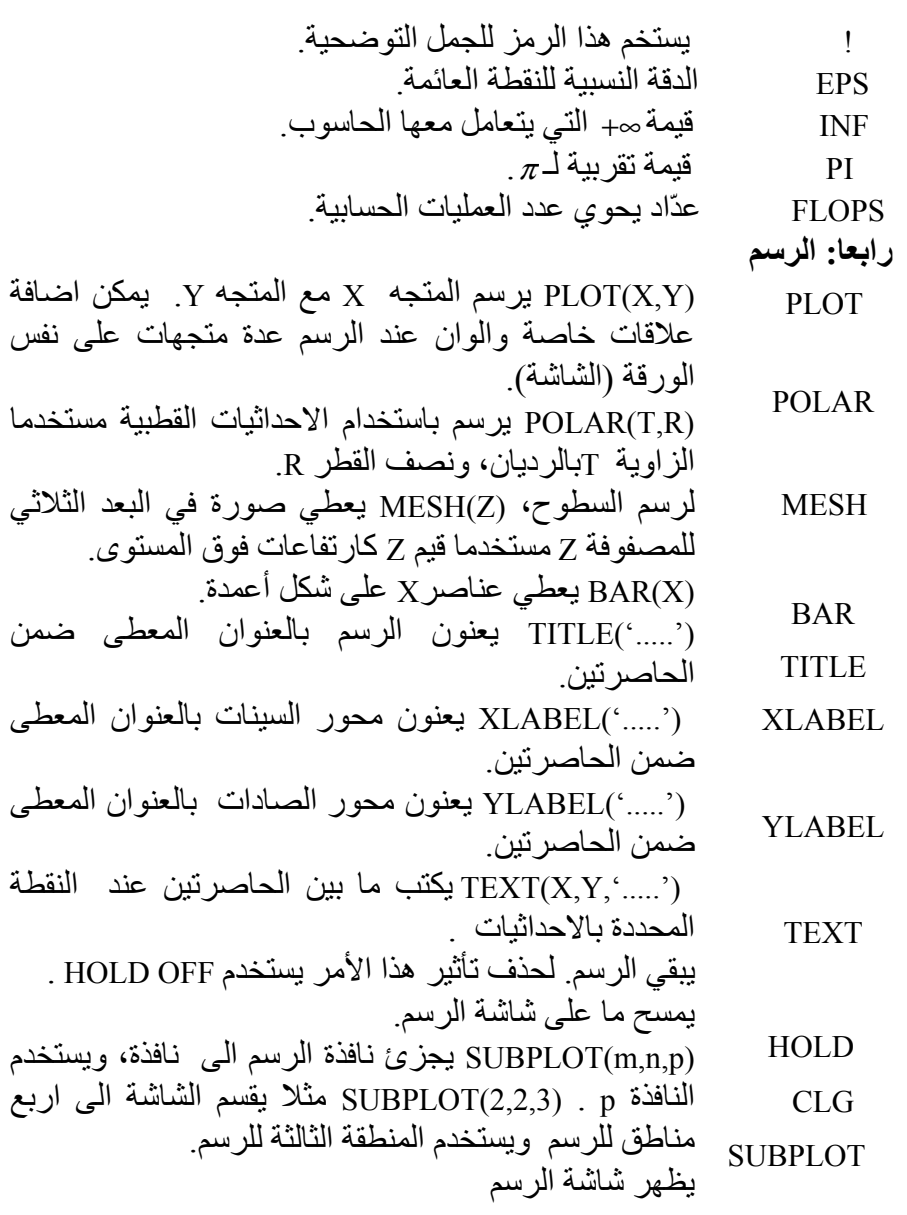

 SHG **خامسا: معالجة المصفوفات** 

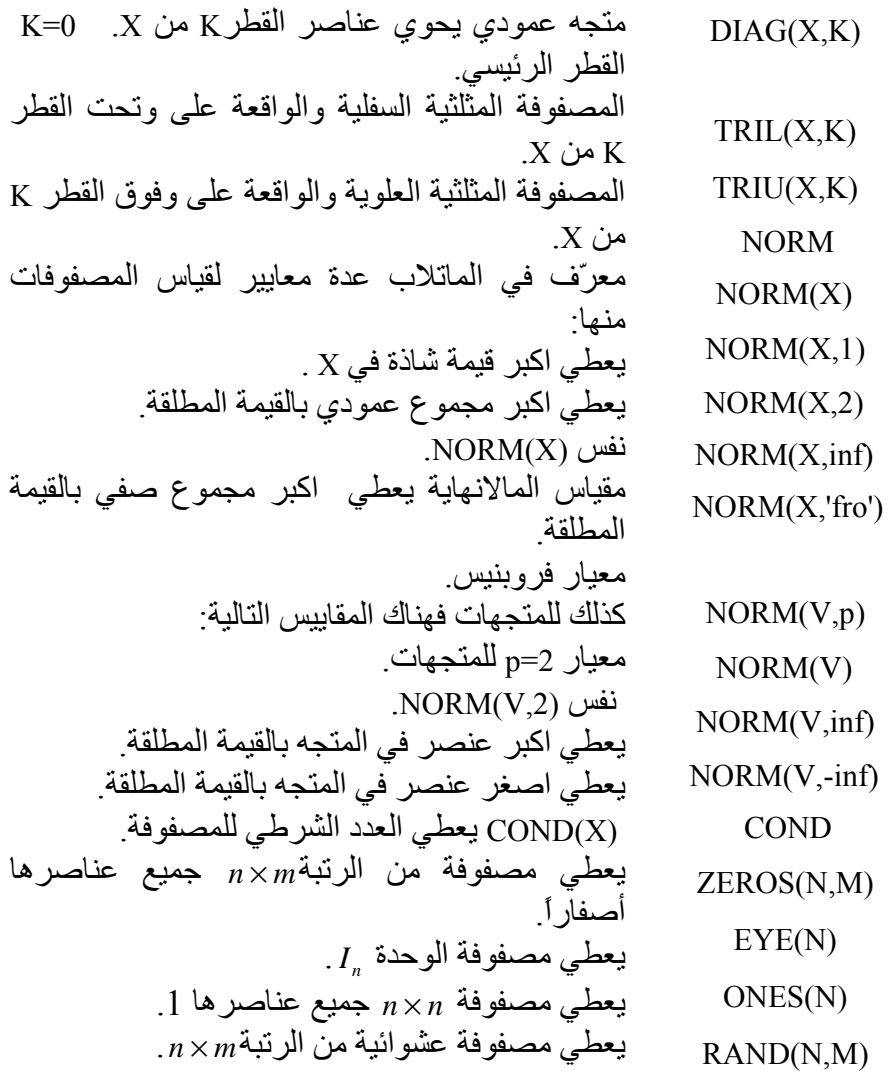

**سادسا: تحليل المصفوفات** 

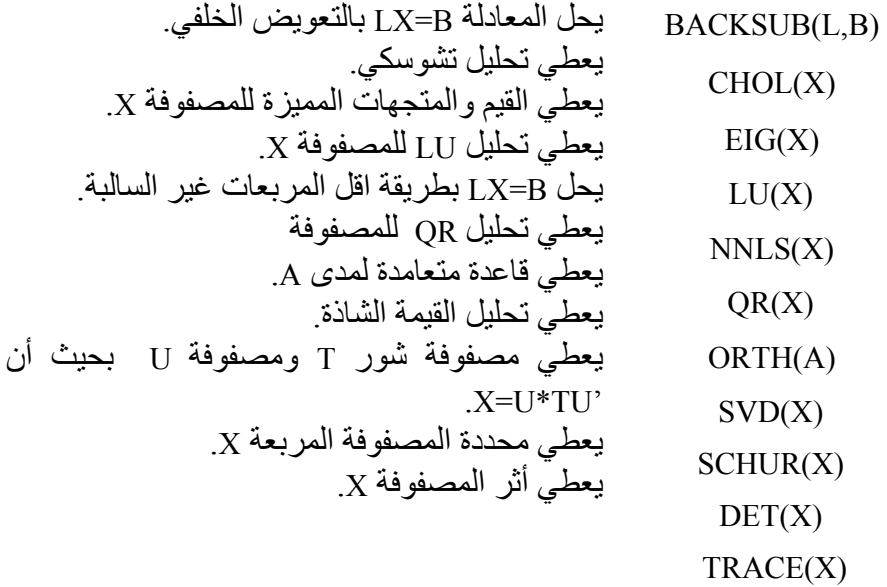